## **Checking For Holds**

To view Holds, click on the Holds & To Do's tile on the Student Homepage.

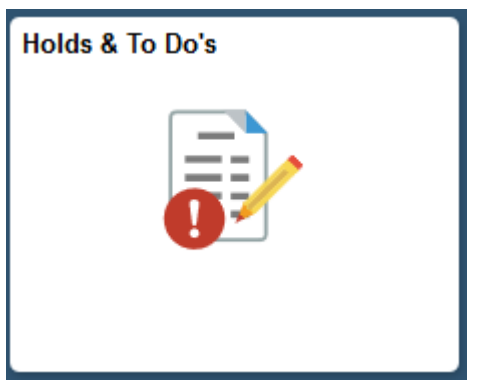

Click on the "Holds" link to view any holds on your account. You can click on the hold to view further details. Please contact the department listed for more information.

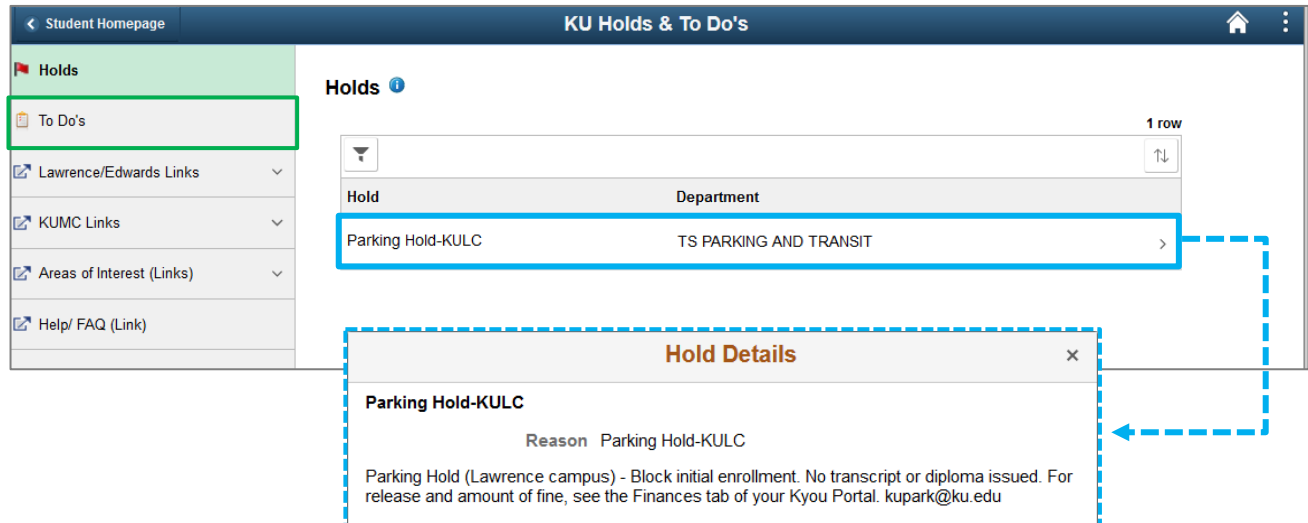